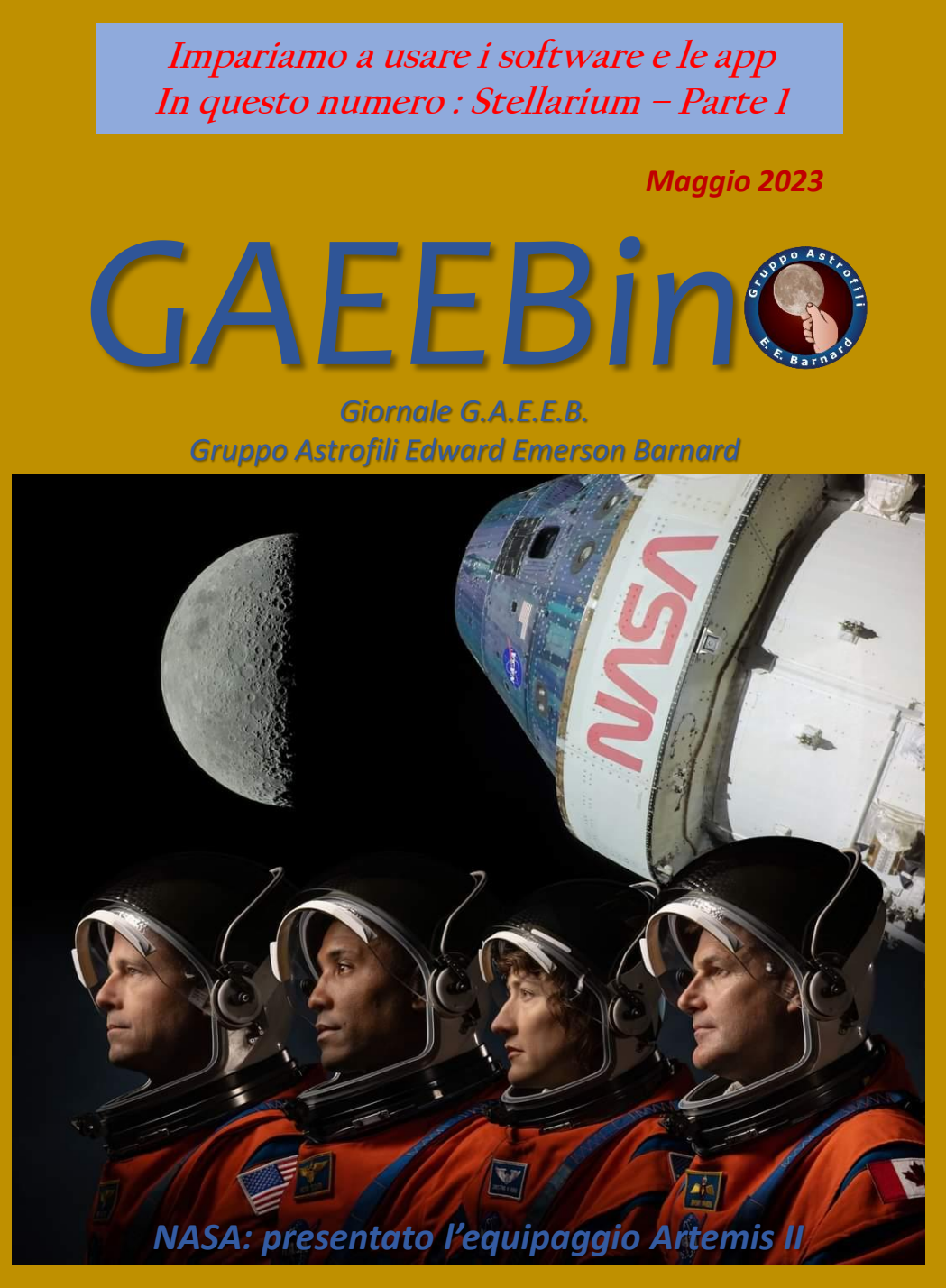

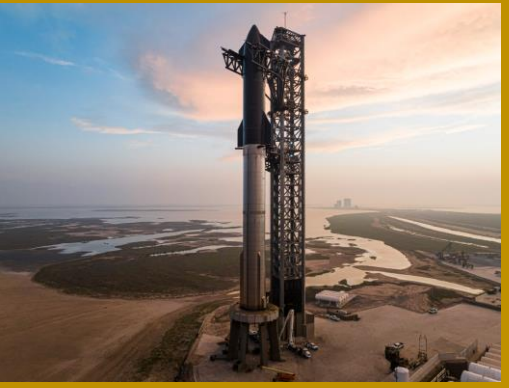

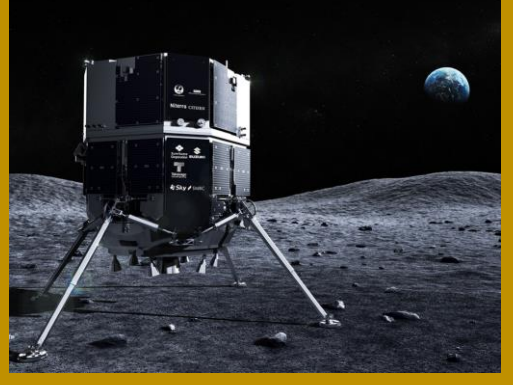

*Starship: lancio riuscito con il botto Hakuto-R: missione fallita per un soffio*

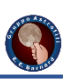

# *Giornale G.A.E.E.B. Gruppo Astrofili Edward Emerson Barnard*

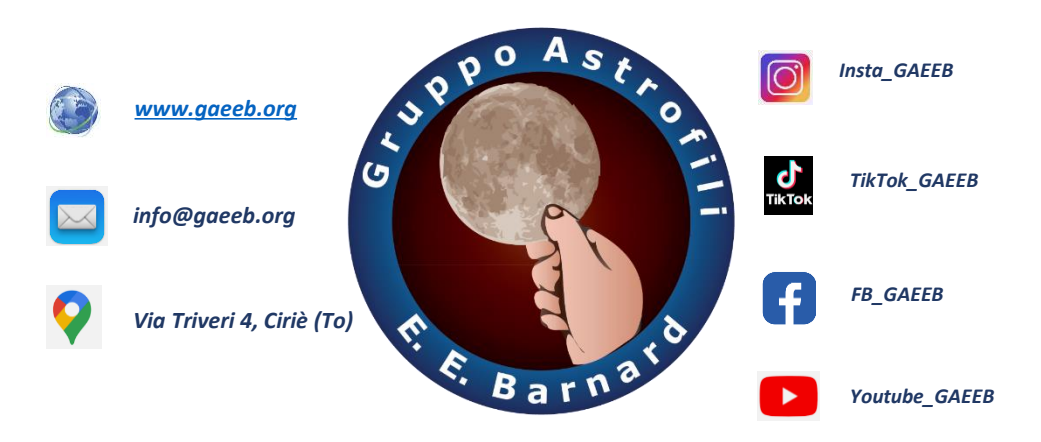

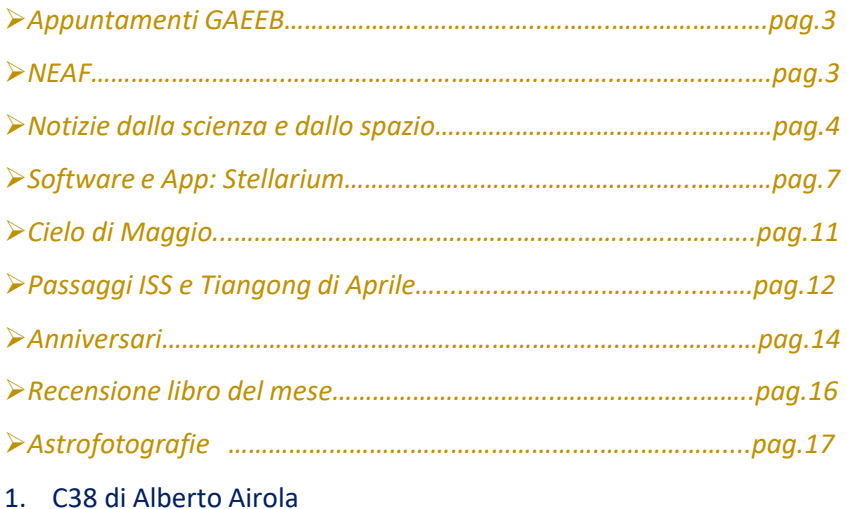

2. Protuberanza solare di Andrea Mancini

# *Notizie dal GAEEB*

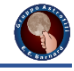

#### Archeoastronomia

Venerdì 5 maggio, presso la sede del G.A.E.E.B. in via Trivieri 4 a Ciriè (To), ci sarà una conferenza di archeoastronomia del professor Guido Cossard fisico e archeoastronomo. In considerazione del contributo da lui dato nel campo dell'archeoastronomia, nel 2005 la International Astronomical Union (IAU) gli ha dedicato il pianetino (4993) 1983 GR, che da allora si chiama Cossard, per il suo particolare contributo allo studio dei megaliti presenti in Valle D'Aosta.

#### Archeoastronomia ema comerenza con in

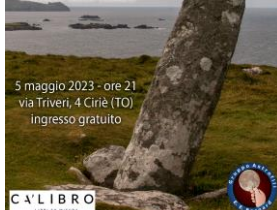

Locandina della conferenza di archeoastronomia

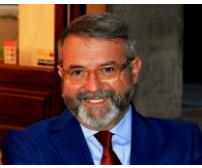

Il professor Guido Cossard

#### Osservazione dei pianeti:

La lezione pratica dell'osservazione dei pianeti è stata rinviata a causa del meteo. Al momento è in data di definizione il recupero della lezione.

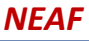

#### Di Aldo Proietti

Dopo tre anni di assenza per il covid, il NEAF (Northeast Astronomy Forum & Telescope Show) una delle più importanti Fiere astronomiche al mondo [\(https://www.neafexpo.com/\)](https://www.neafexpo.com/) ha riaperto le porte. L'evento si svolge tutti gli anni in un weekend del mese di aprile a Suffern (NY) a circa un'ora da New York nella palestra del Rockland College.

Partecipano quasi tutte le aziende del settore e molti negozi americani. Le conferenze possono essere di tipo divulgativo o specialistiche. I relatori sono personaggi noti

dell'astronomia/astronautica mondiale, spesso ci sono anche ex astronauti delle missioni Apollo. Infatti quest'anno c'è stato il collegamento con Fred Haise, il pilota del modulo lunare della missione Apollo 13.

Al NEAF c'è stata la conferenza della prima comandante donna dello Space Shuttle: Eileen Collins.

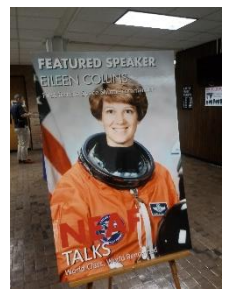

Locandina della conferenza di Eileen Collins

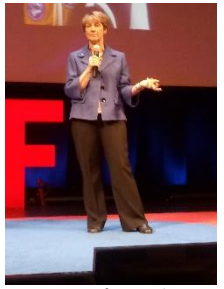

La conferenza di Eileen Collins

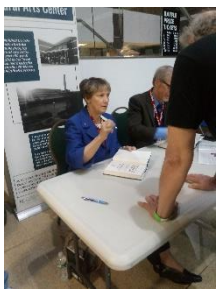

Eileen Collins mentre autografa i suoi libri

Fred Haise pilota del modulo lunare Apollo 13

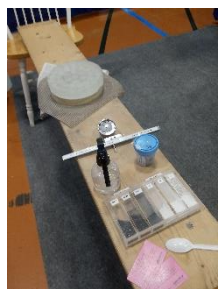

Prototipo di rifrattore apo con tubo in legno del 1987

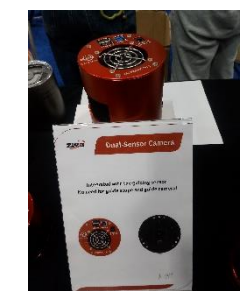

La ZWO Asi presenta la prima camera con sensore guida integrato dopo la scadenza del brevetto SBIG

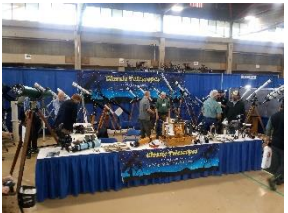

Rassegna di telescopi vintage

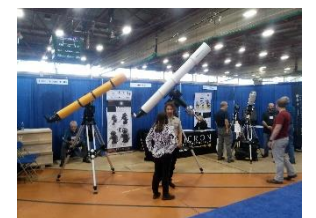

Un gigantesco rifrattore TEC da 200 mm su 10 micron GM300HPS

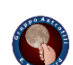

# *Notizie dalla scienza e dallo spazio*

Annunciato l'equipaggio della missione Artemis II: Christina Hammock Koch (NASA) , Victor Glover (NASA) e Reid Wiseman (NASA) e Jeremy Hansen dell'Agenzia Spaziale Canadese (CSA) sono i nomi degli astronauti della missione Artemis II in partenza a novembre 2024. Ad annunciare i loro nomi è stato Bill Nelson, numero uno della NASA. Gli astronauti partiranno su un razzo Space Launch System dal Kennedy Space Center (Florida). Il percorso sarà simile alla missione dell'Apollo 8 del 1968. Verranno effettuate due orbite intorno alla Terra la prima durerà 90 minuti ad una quota tra i 185 e i 2900 km con il secondo stadio. La seconda orbita verrà effettuata con la sola capsula Orion e durerà 24 ore ad una quota di 74000 km. Durante la seconda orbita, la missione prevederà una serie di manovre per l'avvicinamento al secondo stadio ICPS, per simulare gli attracchi nelle missioni future. Al termine, la capsula abbandonerà L'orbita terrestre per lanciarsi nel punto più lontano mai raggiunto dall'uomo: il lato oscuro della Luna. La durata del viaggio è di circa 10 giorni, per poi ammarrare sulla Terra nell'Oceano Pacifico.

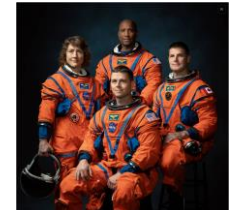

Gli astronauti della missione Artemis III. In senso orario da sinistra: Christina Hammock Koch, Reid Wiseman , Victor Glovere, Jeremy Hansen e Reid Wiseman

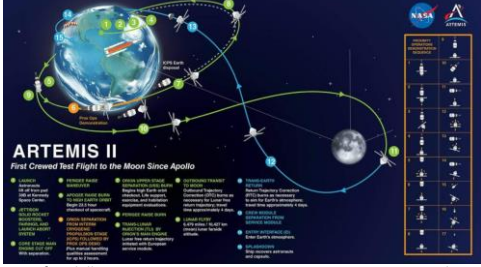

Grafica della missione Artemis II con partenza prevista a Novembre

James Webb cattura gli anelli di Urano: James Webb è riuscito nell'impresa dove era riuscito solo Voyager 2 nel 1986: fotografare i 11 dei 13 anelli di Urano. Urano è il settimo pianeta del sistema solare ed insieme a Nettuno, formano i giganti di ghiaccio.

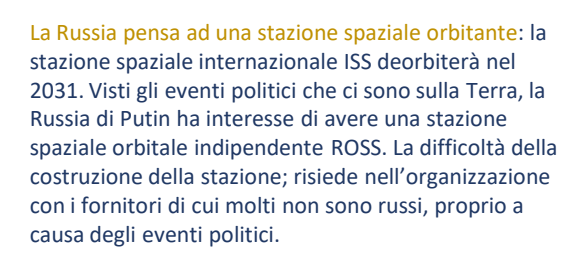

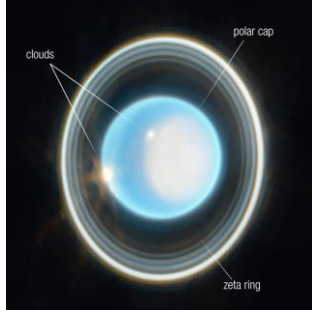

Urano ripreso dal JWST (NASA)

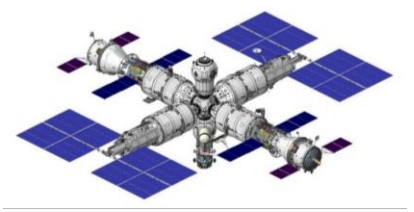

Progetto non definitivo della stazione ROSS

Missione Juice: Guyana francese 14 Aprile ore 14:14. Il razzo Ariane 5 si alza per dirigersi verso Giove. E' la missione Juice (Jupiter Icy Moons Explorer) che avrà come compito di scrutare Giove le lune ghiacciate: Ganimede, Europa e Callisto. Il viaggio durerà 8 anni e prevederà 4 fly by tra Terra, Luna e Venere. Ampio anche il coinvolgimento italiano con:

- $\triangleright$  il Radar RIME (Radar for Icy Moon Exploration): radar in grado di penetrare fino a 30 metri di profondità;
- ➢ la camera JANUS (Amorum ac Natorum Undique Scrutator): una camera in grado di studiare le nubi di Giove e di ricostruire la morfologia delle lune;
- $\triangleright$  lo strumento di Radio Scienza 3GM (Gravity and Geophysics of Jupiter and the Galilean Moons): un trasponder realizzato in collaborazione dell'agenzia spaziale israeliana in grado di osservare la troposfera di Give e la caratterizzazione del ghiaccio sulle lune.

Nei prossimi giorni, Juice dispiegherà tutte le sue antenne e i suoi bracci su cui sono posizionati gli strumenti che studieranno l'ambiente di Giove e il sottosuolo delle lune ghiacciate.

# *Notizie dalla scienza e dallo spazio*

Il percorso di della missione Juice è complesso con una distanza ragguardevole. In questi 8 anni , per la navigazione ci si affida alle antenne con basi in Spagna, Argentina e Australia.

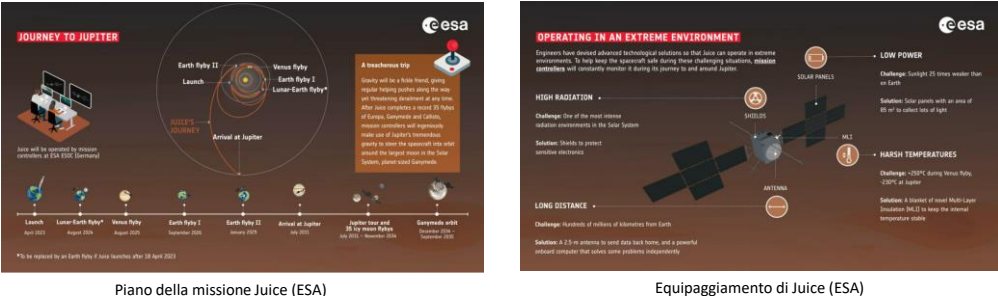

50mo volo per Ingenuity: 13 Aprile. Ingenuity ha completato il 50mo volo, viaggiando per 322,22 metri in 145,7 secondi. Il volo è stato effettuato vicino al cratere Belva e si è innalzato per ben 18 metri.

Eclisse di Sole Ibrida: 20 Aprile ore 01:34 (U.T.). Da Timor Est, Indonesia e Australia è stato possibile osservare un evento molto raro: l'eclisse solare ibrida. L'eclisse solare ibrida permette di osservare la fase totale e la fase anulare. La fase totale ha raggiunto il picco alle ore 3:34 (U.T.)

Il decollo di Starship: 20 Aprile 2023. Dopo un rinvio dovuto ad un problema di una valvola durante il caricamento di combustibile, l'imponente Starship si è innalzato dalla base di Boca Chica in Texas. Il razzo ha raggiunto i 35 km di quota e la velocità di 1500 km/h. Purtroppo 8 dei 35 motori non sono stati accesi durante la fase di avvio, pregiudicando la spinta. Non è stato possibile vedere la separazione del secondo modulo e successivamente è stato deciso di farlo esplodere in volo in sicurezza. Il test si è concluso con successo, in quanto la parte principale del test richiedeva lo stacco dalla base. La base risulta essere malconcia dopo l'avvio del razzo, in quanto non è stato progettato per resistere a tale potenza di fuoco.

La Terra ha una nuova quasi Luna: l'asteroide largo 20 metri circa denominato 2023 FW13 si trova nelle vicinanze del pianeta Terra dal 100 a.C. e potrebbe rimanere fino a circa il 3700 d.C. L'orbita di 2023 FW 13 è molto lunga che arriva ad intercettare l'orbita di Marte e Venere fino a portarsi alla minima distanza dalla Terra a circa 15 milioni di km.

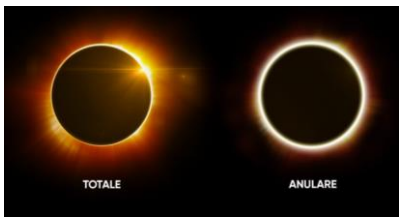

L'eclisse totale ibrida formata dall'eclisse totale e anulare (Star Walk)

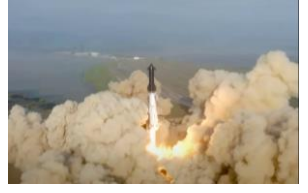

Il momento dello stacco dello Starship

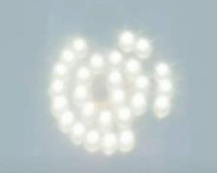

8 dei 35 motori Raptor non si sono accesi

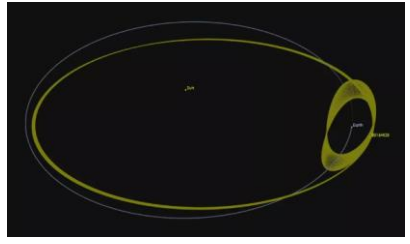

Traiettoria di 2023 FW13 (JPL/NASA/Caltech)

ISS e Russia: Roscosmos ha inviato i documenti ufficiali ai partner in cui dichiara che la collaborazione della Russia con l'ISS sarà prolungata fino al 2028.

Space Webb: problema tecnico per il JWST. Secondo quanto affermato dalla NASA, una delle modalità del Mid-Infrared sta ricevendo meno luce del previsto in corrispondenza delle lunghezze d'onda più lunghe.

# *Notizie dalla scienza e dallo spazio*

Hakuto-R: 25 aprile. L'atterraggio previsto alle 18:40 della sonda Hakuto-R della compagnia giapponese Ispace [\(https://ispace-inc.com/m1\)](https://ispace-inc.com/m1) non è andato come previsto. Doveva atterrare all'interno del cratere Atlas, ma a pochi istanti prima dell'atterraggio le comunicazioni con il lander si sono interrotte. Secondo l'agenzia giapponese l'hard landing è dovuto al non sufficiente quantitativo di carburante per garantire l'atterraggio. Se la missione fosse andata a buon fine, sarebbe stata la prima missione completamente privata ad atterrare sulla<sub>parte del tema di tecnici di Hakuto-R (Ispace)</sub>

Luna.

Il nucleo di Marte è più piccolo: grazie ai sismografi della sonda Insight, i ricercatori hanno pubblicato lo studio ([https://www.pnas.org/doi/10.1073/pnas.2217090120\)](https://www.pnas.org/doi/10.1073/pnas.2217090120) in cui dimostrano che il nucleo di Marte è più denso e più piccolo rispetto al previsto. Jessica Irving, uno dei tecnici dell'università di Bristol, afferma che lo studio è stato condotto confrontando il tempo impiegato delle onde sismiche a percorrere il nucleo rispetto a quelle rimaste sul mantello. Il raggio del nucleo di Marte si aggira quindi intorno a 1780-1810 km.

James Webb contraddice le teorie dell'Universo: il professor Mike Boylan-Kolchin docente dell'università del Texas, ha pubblicato uno studio su Nature, in quanto il JWST avrebbe mostrato 6 galassie più antiche rispetto a quanto ci si aspetterebbe dalla formazione del Big-Bang. Dopo il Big-Bang, ogni galassia è stata osservata tra i 500 e i 700 milioni di anni, mentre quelle del JWST sembrano più vecchie ma addirittura più massicce. Se i dati verranno confermati, dovremmo rivedere la teoria delle formazioni delle galassie.

JWST cattura Arp 220: il JWST cattura l'immagine della galassia ARP220 (220 è il 220° oggetto dell'Atlas Peculiar Galaxies) a 250 milioni di anni luce dalla Terra. Si trova nella costellazione del Serpente e sono in realtà due galassie a spirale che si stanno fondendo. Questa collisione è iniziata circa 700 milioni di anni fa, scatenando una formazione di stelle. Nella zona ampia circa 5000 anni luce, sono presenti circa 200 ammassi stellari circondati di molta polvere. I filtri impiegati dal JWST sono: F090W, F150W, F200W, F277W, F356W e F444W per NIRCam e F770W e F1130W per MIRI. Ricordiamo che sono stati assegnati dei colori fittizi per avere un'immagine visibile all'occhio umano.

Buon compleanno Hubble: il telescopio Hubble festeggia il suo 33° compleanno. Gli astronomi hanno festeggiato con una foto di NGC 1333, una nebulosa molecolare di Perseo distante 960 anni luce di distanza. Attraverso l'occhio di Hubble, in NGC 1333 è presente un calderone di polvere in cui ci sono centinaia di stelle in formazione. Nella parte alta dell'immagine si vede una luminosa stella blu, da cui probabilmente provengono violenti venti stellari che disperdono la polvere circostante. Più in basso, un'altra stella luminosa e supercalda brilla attraverso filamenti di polvere oscurante. Nella parte bassa dell'immagine si vede un bagliore che assomiglia a un fuoco d'artificio: è l'idrogeno ionizzato prodotto dalle stelle appena nate (globalscience). NGC 1333 ripreso di Hubble

ESA Juice problema antenna RIME: la sonda spaziale ESA JUICE (Jupiter Icy Moons Explorer), che dovrebbe arrivare nell'orbita di Giove per il 2031 ha un problema con l'estensione dell'antenna RIME (Radar for Icy Moons Exploration). Durante la fase di dispiegamento, gli ingegneri hanno rilevato il problema causato da un perno che potrebbe non essere bloccante. Non ci sono stati problemi per l'estensione dei pannelli solari.

Il dispiegamento dell'antenna RIME non completato a causa di un perno (ESA)

Sonda spaziale Juice (ESA)

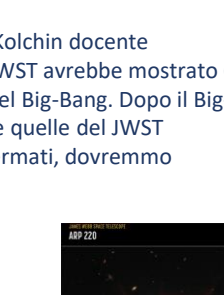

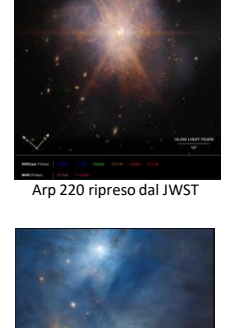

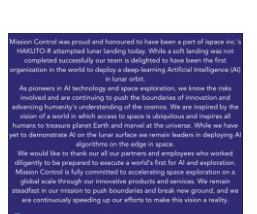

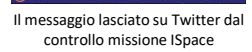

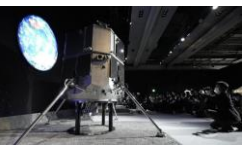

da Hakuto-R (Ispace)

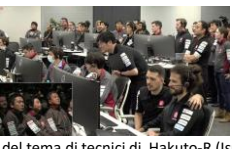

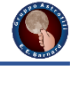

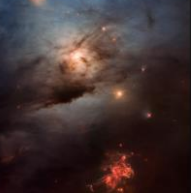

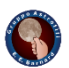

Oggi iniziamo una guida passo passo per l'uso di Stellarium in locale con diverse puntate. Rispetto alla versione online (vedi GAEEBino di marzo 2023) è completa e permette più facilmente le ricerche di oggetti e di controllare la montatura.

La prima cosa da fare è andare su [stellarium.org](https://stellarium.org/) e scaricare la versione consona alla piattaforma.

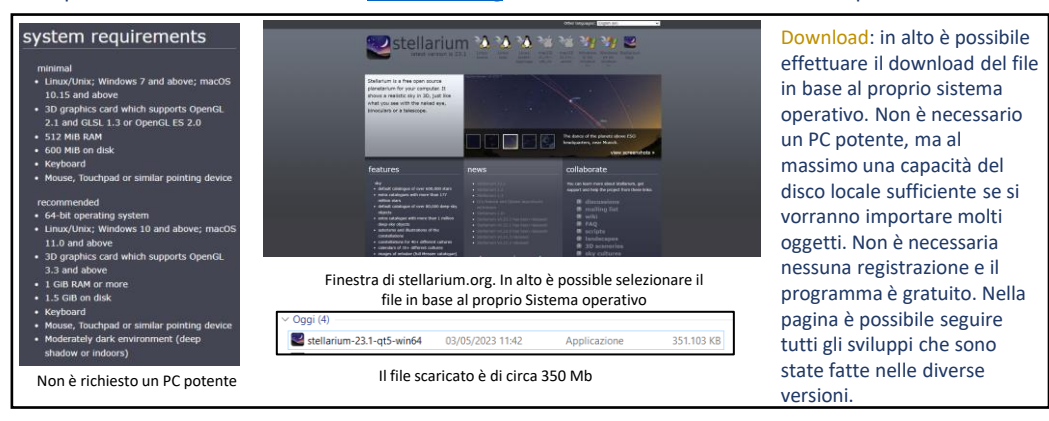

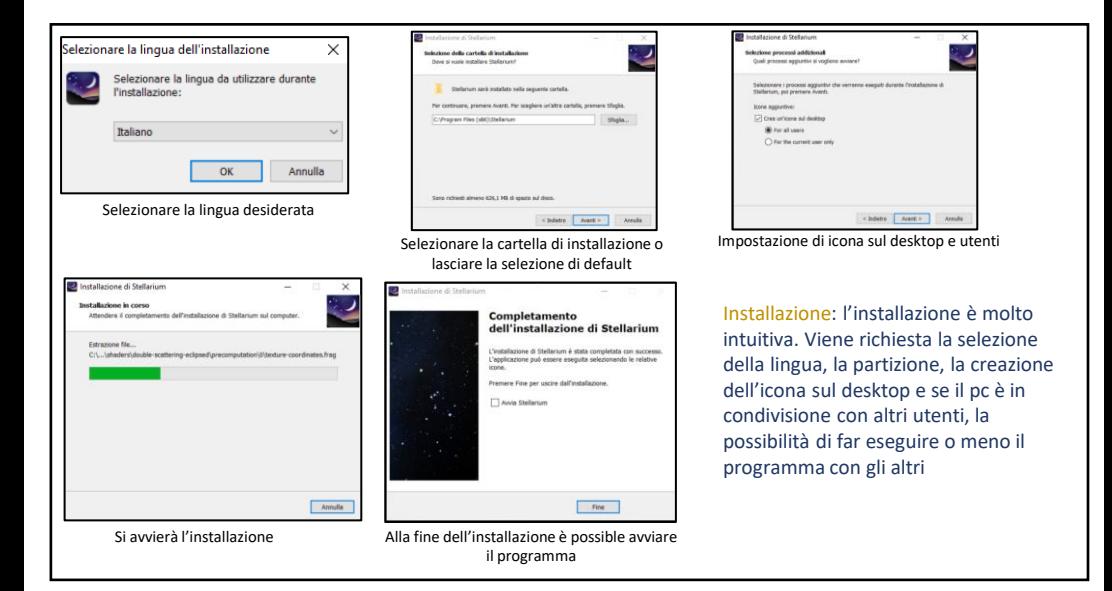

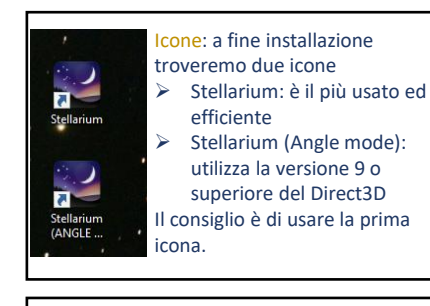

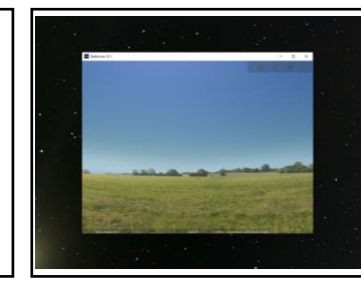

Avvio: ogni volta che si avvia, il programma sarà in modalità estesa. Per questo motivo clicchiamo su F11 per la riduzione della finestra

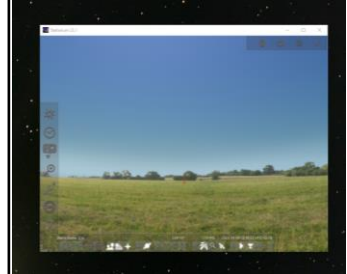

Icone: le icone del programma sono attivate al passaggio del mouse, ma è possibile bloccarle cliccando sui pulsanti in corrispondenza dell'angolo. I pulsanti sono così suddivisi

- ➢ Barra a sinistra: sono icone di impostazione e configurazione;
- Barra in basso: icone di visualizzazione;
- ➢ Barra in alto a destra: di visualizzazione in base alla camera o oculare

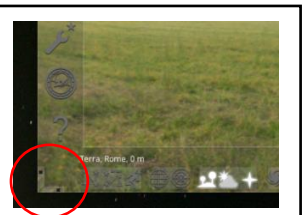

E' possibile bloccare la visualizzazione delle barre cliccando sui pulsanti posti all'angolo in basso a sinistra

### *Software e app: Stellarium – Parte 1*

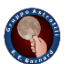

Impostazione e configurazione: vediamo cosa troviamo nella barra delle impostazioni e configurazioni

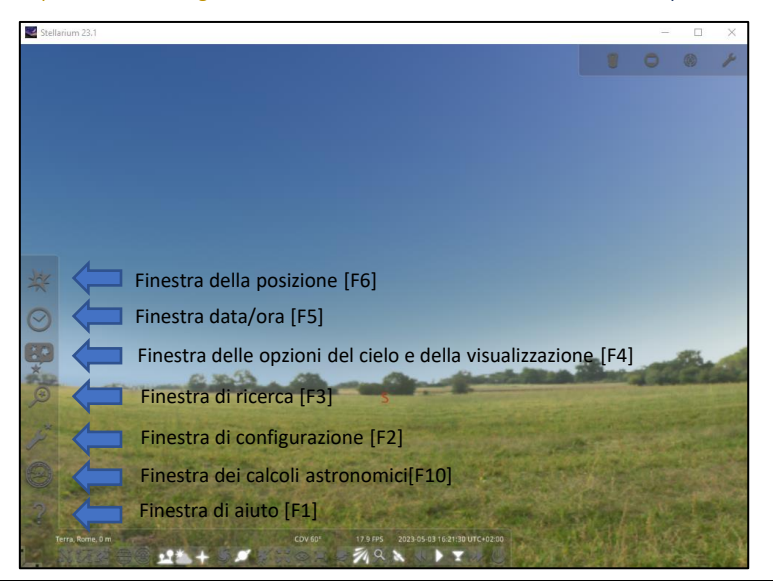

#### Finestra della posizione [F6]

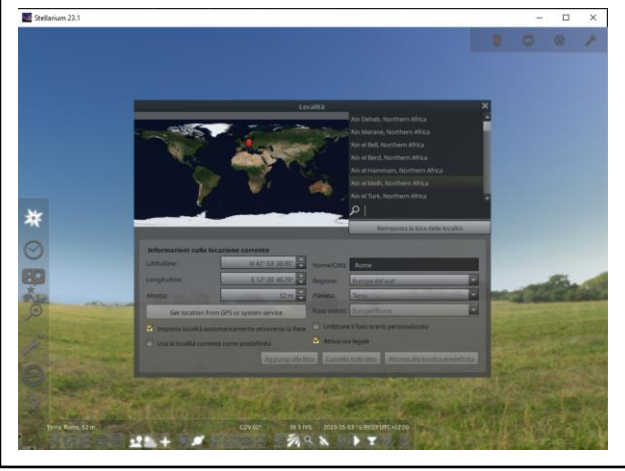

Nella finestra in alto a destra è possibile selezionare la propria città. Il consiglio è quello di scrivere le coordinate della propria posizione (magari quella abituale) e il nome. Una volta fatto, cliccando su ''aggiungi alla lista'' il nome verrà salvato nell'elenco. Si consiglia di lasciare attiva l'ora legale, anche per avere gli orologi sincronizzati eventualmente con la montatura e gli altri software. A destra è possibile anche selezionare un corpo celeste e quindi delle coordinate differenti rispetto a quello del pianeta Terra

Finestra data/ora [F5]

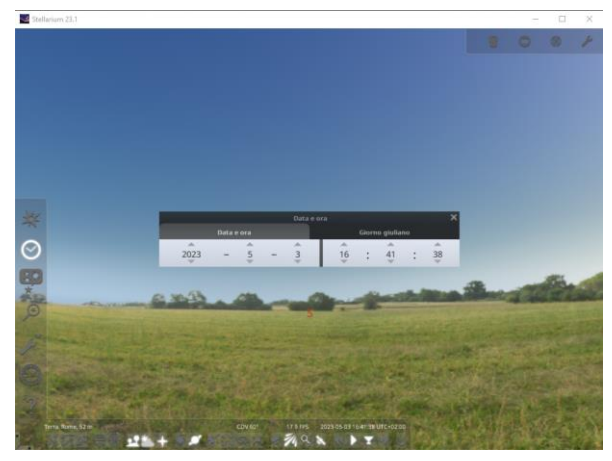

Questa finestra è molto utile, perché ci permetterà di verificare la posizione degli astri in periodi passati e futuri. Cambiando le ore, cambierà anche la visualizzazione passando dal giorno alla notte. Cliccando a destra è possibile passare al giorno giuliano. Il giorno giuliano è il numero di giorni trascorsi a partire dall'anno 4713 a.C. Il vantaggio per gli astronomi è che non viene considerato il giorno bisestile e l'eventuale cambio di calendario.

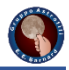

#### Finestra delle opzioni del cielo e della visualizzazione [F4]

 $\overline{\mathbf{u}}$ 

Ø

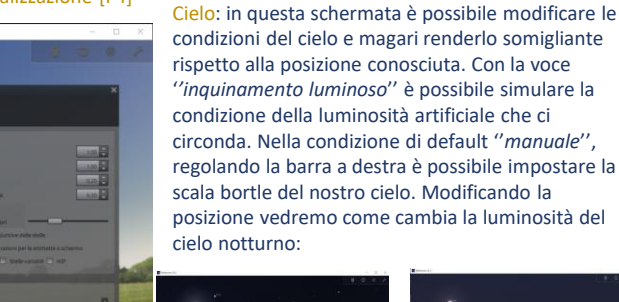

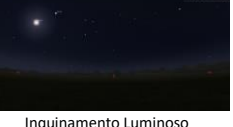

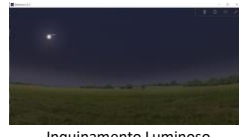

manuale: scala bortle 1

Inquinamento Luminoso manuale: scala bortle 9

La seconda impostazione è quella in automatico. Il programma infatti, in base alla propria posizione riesce a simulare la condizione di inquinamento luminoso. Questa opzione però non è molto utile se nella nostra posizione osservativa siamo circondati da delle luci ''locali''.

La terza impostazione è utile per chi ha con se un misuratore dell'inquinamento luminoso come l'SQM Meter. Una volta effettuata la lettura è possibile scrivere i dati nell'opzione '*'manuale da SQM*''.

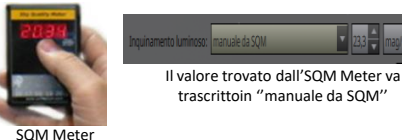

#### Finestra delle opzioni del cielo e della visualizzazione [F4]

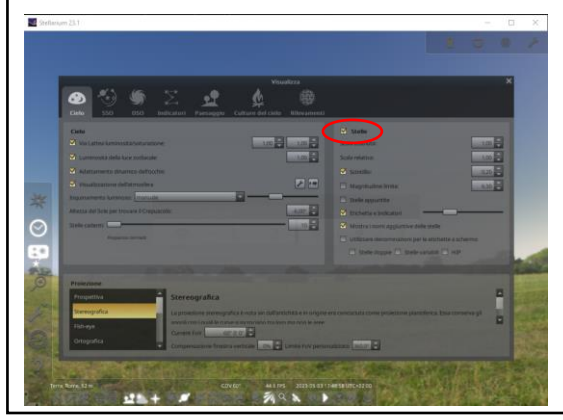

Stelle: in questa schermata è possibile modificare la modalità delle visualizzazione delle stelle. L'opzione maggiormente interessante è quella di poter inserire la *magnitudine limite*. Si può inserire il valore della magnitudine limite che è possibile osservare con il nostro strumento.

Nella voce *Etichette ed indicatori* possiamo modificare l'intensità delle etichette degli oggetti visibili sul nostro schermo.

Proiezione: qui possiamo scegliere la modalità di visualizzazione dello schermo. La modalità di default è quella Stereografica. Non c'è una modalità preferenziale, ma di solito viene lasciata la modalità di default

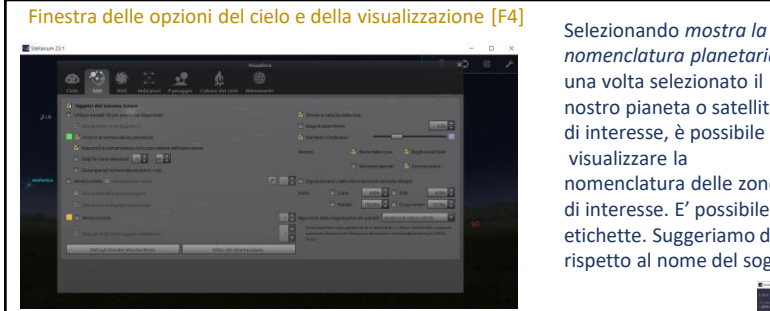

*nomenclatura planetaria,* una volta selezionato il nostro pianeta o satellite di interesse, è possibile visualizzare la nomenclatura delle zone

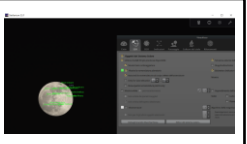

Mostra nomenclatura planetaria di colore verde

di interesse. E' possibile cambiare il colore delle etichette. Suggeriamo di usare un colore diverso rispetto al nome del soggetto interessato.

L'opzione *mostra orbite* è molto interessante, in quanto ci permette di visualizzare l'orbita degli oggetti e per i pianeti individuare quando c'è il moto retrogrado. All'interno di questa opzione è possibile visualizzare le orbite di tutti gli oggetti contemporaneamente o solo dell'oggetto selezionato (preferibile). L'utente può scegliere il colore delle orbite.

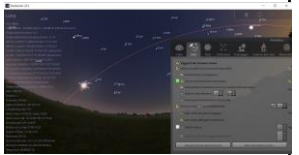

Mostra orbite: orbita della Luna come oggetto selezionato

Invitiamo l'utente a provare le impostazioni di visualizzazioni a destra per simulare il bagliore del Sole e l'alone della Luna

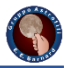

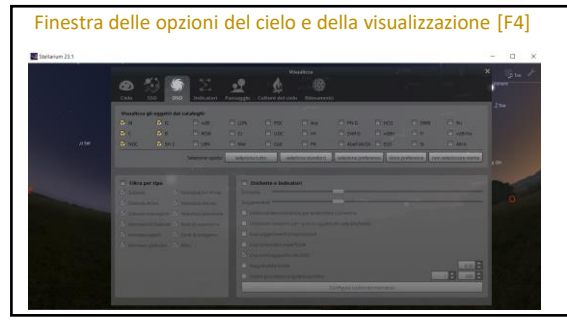

Deep Sky Object (DSO): in questa schermata è possibile selezionare gli oggetti del cielo profondo in base ai cataloghi selezionati. Nel riquadro in basso a sinistra *filtra per tipo* è possibile modificare il numero degli oggetti visibili sullo schermo. A sinistra invece possiamo modificare l'intensità delle etichette. In questa parte è anche possibile introdurre la magnitudine limite degli oggetti in funzione della nostra strumentazione visuale o per astrofotografia.

Indicatori: qui è possibile attivare le diverse visualizzazioni e modificare la colorazione. La seconda colonna ci permette di intensificare la visualizzazione. Ad esempio se vogliamo vedere l'eclittica, attivando la prima spunta vedremo solo la linea. Con l'attivazione della seconda spunta vedremo la partizione sulla linea, mentre con la terza si attiveranno le etichette sulla partizione. Le attivazioni possono essere solo sequenziali.

Finestra delle opzioni del cielo e della visualizzazione [F4]

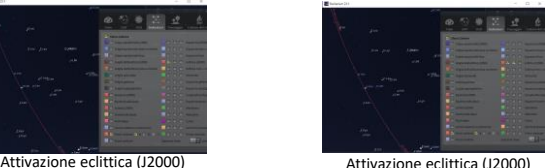

con partizione sulla linea

Lasciamo l'utente la possibile di sperimentare la visualizzazione delle altre impostazioni

> Attivazione eclittica (J2000) con partizione sulla linea ed etichette

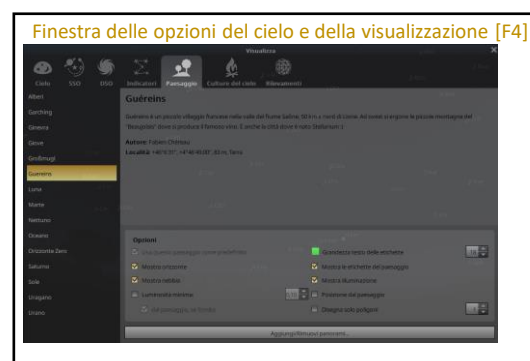

Fotografia panoramica: possiamo effettuare una fotografia panoramica posizionandoci al centro del nostro luogo osservativo. Effettuata l'immagine dovremo modificare la foto tagliando la parte dove sarà presente il cielo.

Scrittura file di testo: dobbiamo scrivere un file di testo come quello presentato a destra. Il file di testo dovrà essere salvato como \*.ini e non \*txt.

I due file (fotografia+file di testo) dovranno essere contenuti in unico file .zip. In questo modo è possibile caricare direttamente il file .zip e verrà caricato il nostro paesaggio

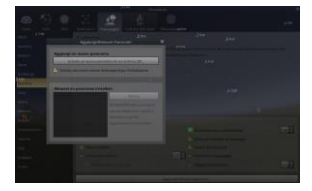

Paesaggio: Nella colonna a sinistra è possibile cambiare la visualizzazione con dei paesaggi pre impostati. In basso invece si possono modificare delle opzioni tra cui la possibilità di avere la nebbia. Possiamo anche inserire il paesaggio della nostra zona di osservazione. Per poterlo farlo abbiamo bisogno di due cose:

-effettuare una fotografia panoramica; -scrivere un file di testo;

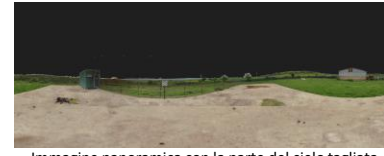

Immagine panoramica con la parte del cielo tagliata

[landscape] name = Prova author = Ajeje Brazorf description = Zona osservativa type = spherical maptex = *inserire il nome del file dell'immagine panoramica* angle\_rotatez = 223.0

[location] planet = Earth latitude = inserire la latitudine con formato +00d00'00" longitude = inserire la longitudine con formato 00d00'00" altitude = inserire la quota in metri light\_pollution = possibile inserire la scala bortle

Caricamento file .zip del panorama

# *Cielo di Maggio*

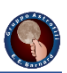

#### Per ulteriori informazioni:

Sole: 01 Maggio: Sorge: 6:09 Tramonta: 20:10; 31 Maggio: Sorge: 5:40 Tramonta: 20:40 http://divulgazione.uai.it/index.php/Cielo\_di\_Maggio\_2023

Luna: plenilunio nella prima settimana per poi essere nella fase calante. Luna nuova il 19 Maggio

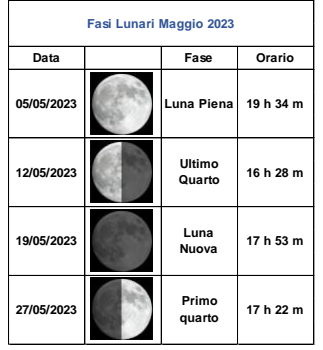

Luna del mese di Maggio (UAI)

Mercurio: è in congiunzione con il Sole ed è quindi impossibile osservarlo. Si potrà tentare prima dell'alba dal 29 Maggio.

Venere: il periodo per vederlo è molto favorevole. Il 7 maggio ci sarà il massimo dell'elongazione, tramontando 3h43m dopo il Sole.

Marte: continua l'osservabilità del pianeta rosso durante la sera, poco più alto di Venere.

Giove: di difficile osservabilità è possibile tentare verso fine mese anticipando l'alba.

Saturno: è individuabile verso il termine della notte. Per le condizioni migliori di osservabilità bisognerà aspettare la seconda parte dell'estate.

Urano: è praticamente inosservabile a causa della congiunzione con il Sole.

Nettuno: è osservabile a sud-est prima del sorgere del Sole.

Plutone: fa parte della cerchia dei pianeti osservabili prima del sorgere del Sole.

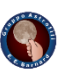

Passaggi ISS: si potrà ammirare il passaggio della stazione internazionale per tutto il mese di Maggio.

Per ulteriori dettagli invitiamo di visitare il sito http://www.denebofficial.com/

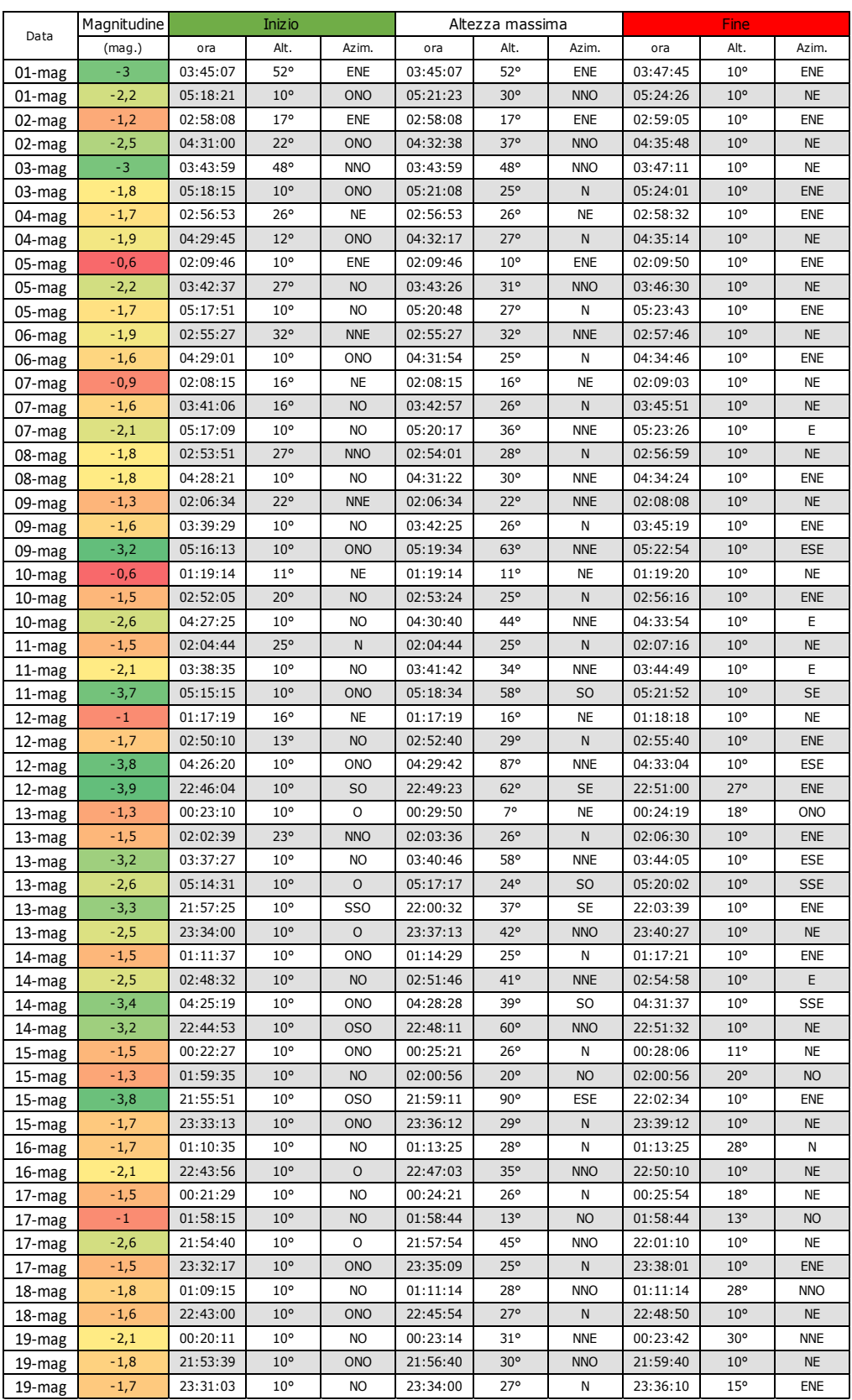

# *Passaggi ISS e Tiangong di Maggio*

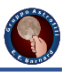

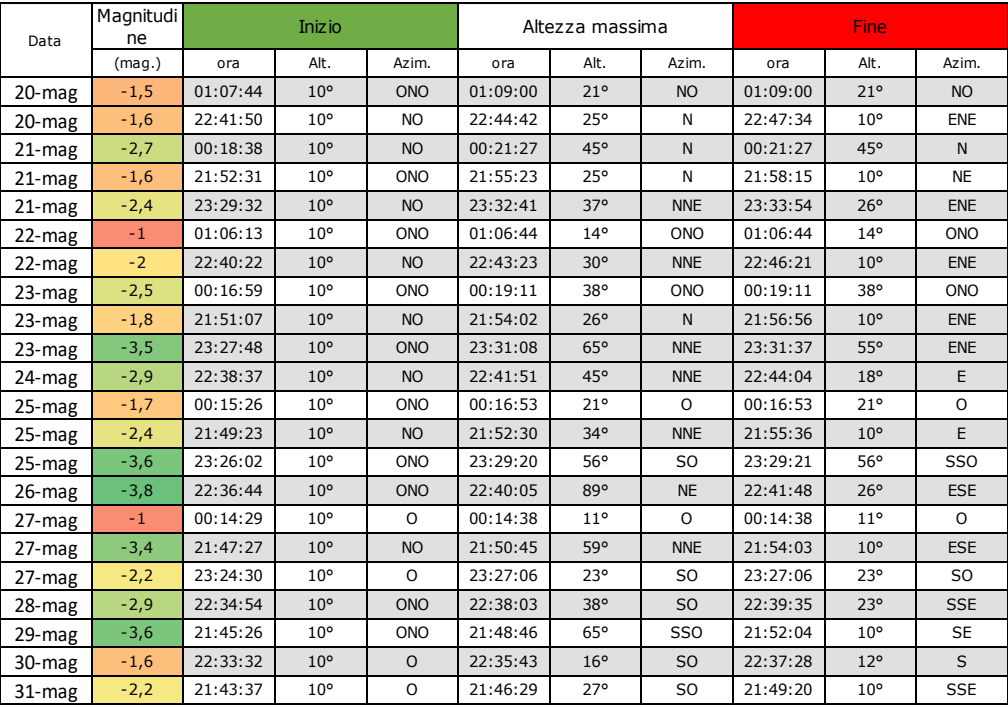

Passaggi Tiangong: si potrà ammirare il passaggio della stazione Tiangong solo in parte per il mese di Maggio.

Per ulteriori dettagli invitiamo di visitare il sito http://www.denebofficial.com/

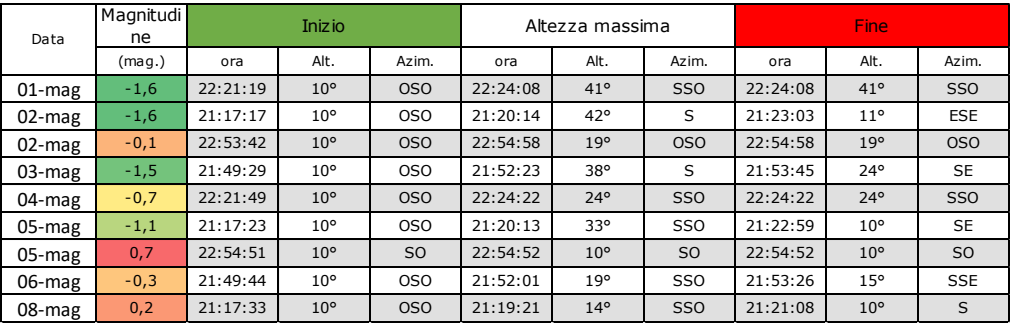

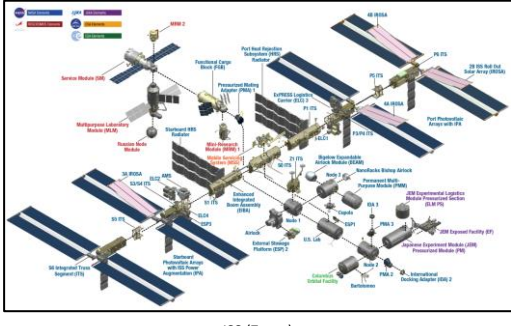

![](_page_12_Figure_7.jpeg)

ISS (Zarya)

Tiangong Space Station

### *Anniversari*

01 Maggio 1006: viene avvistata la Supernova nel Lupo la quale raggiunse magnitudine -7.5

01 Maggio 1949: Gerald Kuiper scopre il secondo satellite di Nettuno: Nereide.

02 Maggio 1780: William Herschel scopre il sistema binario, xi Ursae Majoris.

03 Maggio 1661: Christian Huygens J. Hevelius osservano il transito di Mercurio sul Sole.

04 Maggio 1967: viene lanciata la sonda Lunar Orbiter 4 con l'obbiettivo di mappare la superficie lunare .

05 Maggio 1961: sul veicolo Freedom 7, Alan Shepard farà un volo suborbitale di 15 minuti. E' il primo veicolo statunitense con un pilota a bordo.

09 Maggio 1931: muore il fisico tedesco-americano Albert A. Michelson che diede spunto ad Albert Einstein per la Teoria della Relatività. Vinse il premio Nobel nel 1907.

09 Maggio 2003: viene lanciata la sonda giapponese Hayabusa (al lancio MUSES-C) la quale, effettuò un avvicinamento con l'asteroide 25143 Itokawa.

10 Maggio 1900: nasce Cecilia Payne, la quale scoprì che idrogeno e ossigeno sono elementi comuni dell'universo.

11 Maggio 1781: muore il figlio di Sir William Erschel: John Herschel.

11 Maggio 1916: Albert Einstein annuncia la Teoria della Relatività Generale.

11 Maggio 1918: nasce il fisico statunitense Richard Feynman premio Nobel nel 1965.

14 Maggio 1973: viene lanciata in orbita la prima stazione spaziale statunitense: lo Skylab. Verrà utilizzato per solo due anni.

14 Maggio 2010: decolla per l'ultima volta lo shuttle Atlantis. L'equipaggio era composto da Kenneth Ham (comandante), Dominic Antonelli (pilota), Michael Good, Stephen Bowen, Piers Sellers e Garrett Reisman (specialisti di missione). Nella stiva l'Atlantis trasportava il modulo russo MRM-1 Rassvet, agganciato al modulo Zarija della ISS nel corso del quinto giorno di missione.

16 Maggio 1969: la sonda interplanetaria Venera 5, entra nell'atmosfera di Venere

con i paracaduti. Trasmise dati per 53 minuti.

17 Maggio 1630: il fisico gesuita Nicolò Zucchi, osserva le bande di Giove.

18 Maggio 1969: viene lanciata la missione Apollo 10 con a bordo: T. Stafford, J.

Young, E. Cernan.

19 Maggio 1910: la Terra incontra la cometa di Halley.

20 Maggio 1990: il telescopio Hubble Space Telescope invia la prima immagine fotografica: la stella doppia dell'ammasso aperto NGC 3532 nella Carena.

20 Maggio 2010: fu lanciata dalla JAXA la prima sonda venusiana giapponese Akatsuki e una nuova e innovativa vela solare Ikaros, con una massa di 400 kg.

24 Maggio 1543: muore l'astronomo polacco Nicolaus Copernicus che propose il sistema eliocentrico.

25 Maggio 1961: John Fitzgerald Kennedy annuncia al congresso di voler portare l'uomo sulla Luna entro la fine del decennio.

La capsula Freedom 7

Richard Feynman

![](_page_13_Picture_29.jpeg)

![](_page_13_Picture_31.jpeg)

Egene A. Cernan, John W. Young e Thomas P. Stafford (Apollo 10)

![](_page_13_Picture_33.jpeg)

### *Anniversari*

25 Maggio 2008: atterra su Marte il lander Phoenix, rimasto operativo per due anni.

26 Maggio 1826: nasce l'astronomo inglese Richard Christopher Carrington, il

quale eseguì una mappatura del moto della macchie solari, scoprendo la rotazione differenziale del Sole.

26 Maggio 1951: nasce Sally Ride, la prima astronauta americana (Space Shuttle Challanger 1983).

26 Maggio 2010: atterra per l'ultima missione, lo Space Shuttle Atlantis. 28 Maggio 1895: nasce l'astronomo tedesco Rudolph Leo Minkowsky.

28 Maggio 1930: nasce l'astronomo americano Frank Drake noto per la sua equazione che stima il numero di civiltà tecnologicamente esistenti nella nostra Galassia.

28 Maggio 1959: viene lanciato il vettore Jupiter C con a bordo due scimmie (Able e Baker) che vennero recuperate con successo.

28 Maggio 1964: viene lanciato il Saturn I.

29 Maggio 1974: nasce l'astronomo tedesco Johann H. Von Madler che insieme a Wilhelm Beer realizzarono la mappa della Luna e la prima carta di Marte.

30 Maggio 1934: nasce il cosmonauta sovietico Aleksey Leonov, primo uomo ad effettuare una passeggiata spaziale dal Voskohod 2. 30 Maggio 1971: parte l'ultima sonda delle 5 sonde Mariner su Marte: Mariner 9.

30 Maggio 1975: viene fondata l'ESA: European Space Agency.

![](_page_14_Picture_12.jpeg)

Lander Phoenix (NASA)

![](_page_14_Picture_14.jpeg)

![](_page_14_Picture_15.jpeg)

Frank Drake

![](_page_14_Picture_17.jpeg)

### *Recensione libro del mese*

Il libro che vi presentiamo oggi fa parte della branchia dell'astrofotografia, in particolare quella planetaria. *Tecniche, trucchi e segreti dell'imaging planetario* è un libro scritto da Daniele Gasparri, astrofisico, scrittore di libri di tecnica e divulgazione, ricercatore presso l'osservatorio astronomico in Cile. La recensione fa riferimento all'edizione del 2013, ma il buon Gasparri ha aggiornato il libro e nel 2022 è disponibile la seconda edizione. Tecniche trucchi e segreti dell'imaging planetario

Il libro è molto indicato sia per chi vuole avvicinarsi a questo particolare ramo dell'astrofotografia, ma anche a chi vuole osare di più nella sperimentazione tecnica.

Il libro infatti è molto indicato per capire quali sono gli strumenti necessari per l'imaging del planetario, analizzando in modo critico alcuni aspetti necessari che il lettore dovrà tenere conto come ad esempio il campionamento e dove sarà utile posizionare il telescopio per avere del buon seeing. L'autore indica al lettore quali sono gli aspetti da non sottovalutare durante la ripresa, affinché anche i dettagli più deboli saranno catturati.

Il lettore potrà seguire sia le tecniche di ripresa, ma anche gli importanti passaggi nella elaborazione. Il libro è completo anche di fotografie (in bianco e nero), che evidenziano i vari passaggi e le problematiche delle elaborazione.

Man mano che la tecnica progredisce, Gasparri invita ad osare e sperimentare il più possibile, come ad esempio riprendere gli oggetti di giorno.

Il passo successivo è quello che si può ottenere da un corpo celeste in funzione della combinazione di filtri e quindi di tecniche specifiche per ottenere dettagli per ottenere l'effetto ''Wow!''. Il libro è molto consigliato, in quanto permette di mettere ordine nelle idee di ogni astrofotografo che vuole catturare dettagli dei pianeti e del Sole.

![](_page_15_Picture_7.jpeg)

Tecniche, trucchi e segreti dell'imaging planetario (seconda edizione)

![](_page_15_Picture_9.jpeg)

Daniele Gasparri classe 1983

Autore: Daniele Gasparri Casa editrice: Amazon Prezzo copertina: 18,7 euro

![](_page_15_Picture_12.jpeg)

# *Astrofotografie*

![](_page_16_Picture_1.jpeg)

C38: conosciuta con NGC 4565 è una galassia a spirale nella costellazione di chioma di bernice, si presenta di taglio come un fuso straordinariamente simile alla nostra Galassia, alla quale per altro si avvicina sia come forma reale, sia come dimensioni. Dista dalla Via Lattea circa 52 milioni di anni-luce.

Autore: Airola Alberto Data: X/03/2023 Località: Germagnano (To) Strumentazione:

- 1. Telescopio: Tecnosky 70 Q ED;<br>2. Montatura: Skywatcher EQM 3
- 2. Montatura: Skywatcher EQM 35 pro;
- 3. Camera di ripresa: Zwo Asi 294 MC Pro;
- 4. Telescopio guida: Ultra guide Artesky 32/130;
- 5. Camera di guida: Zwo Asi 120 MM
- 6. Sistema di acquisizione: Asi Air Pro;
- 7. Filtro: Optolong L-Pro

**FAU SKY** 

Dati di ripresa: mosaico di 2 pannelli

- 1. Light: 4,5h circa di riprese da 600'' per pannello (bin 1, t=-20°C);
- 2. Dark frame: n°;<br>3. Bias frame: n°:
- Bias frame: n° ;
- 4. Flat: n° ;
- 5. Dark dei flat: n°;

Software di elaborazione: Pixinsight

![](_page_16_Picture_19.jpeg)

C38 o NGC 4565 di Alberto Airola

# *Astrofotografie*

![](_page_17_Picture_1.jpeg)

Protuberanza solare: sono dei fenomeni che partono dalla cromosfera e si estendono in altezza anche per centinaia di migliaia di chilometri. La loro durata può essere di qualche ora ma nache di qualche settimana.

Autore: Mancini Andrea Data: 01/04/2023 Località: Ciriè (To)

#### Strumentazione:

- 1. Telescopio: TSApo80F7;<br>2. Montatura: Orion EQ-G:
- 2. Montatura: Orion EQ-G;
- 3. Camera di ripresa: Zwo Asi 174 MM
- 4. Filtri: Daystar Qujark Prominence, SvBony Uv/Ir;
- 5. Sistema di acquisizione: Firecapture su Mini PC

Software di elaborazione: Astrosurface (Stacking), IMPPG, Photoshop (falso colore)

![](_page_17_Figure_11.jpeg)

Protuberanza solare di Andrea Mancini